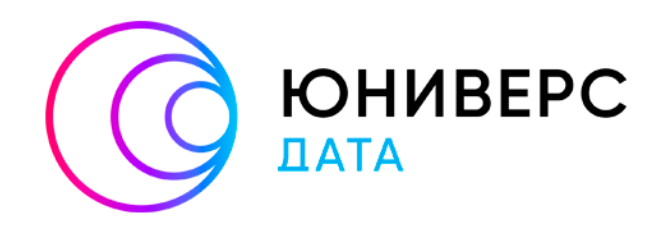

# Руководство по установке

# Юниверс MDM 6.x на ОС Альт

# Содержание

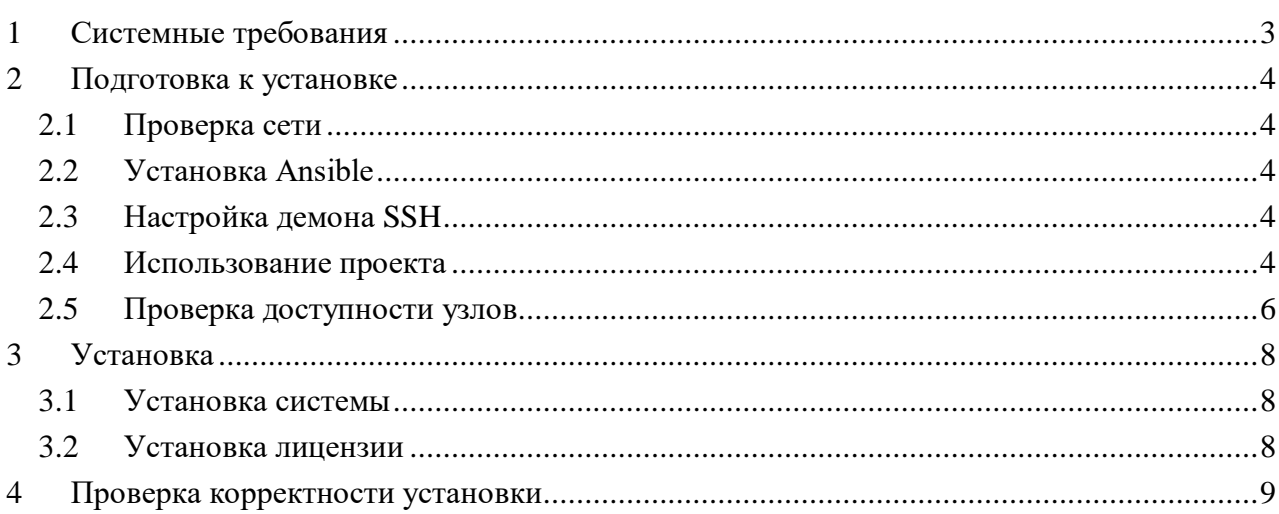

# <span id="page-2-0"></span>**1 Системные требования**

Юниверс MDM состоит из клиентской и серверной частей, реализуя модель «клиент-сервер». При развертывании необходимо учитывать системные требования как для клиентской части, так и для серверной. Ниже указаны требования к продукту [\(Таблица 1](#page-2-1) – [Таблица 2\)](#page-2-2).

<span id="page-2-1"></span>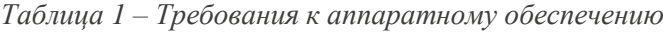

| Сервер                                                                                                    | Клиент                                                                                                    |
|----------------------------------------------------------------------------------------------------|----------------------------------------------------------------------------------------------------|
| 10 физических или виртуальных ядер<br>$\bullet$<br>процессора;<br>22 Гбайт оперативной памяти;<br>32 Гбайт свободного места на жестком<br>$\bullet$<br>диске после установки системного ПО<br>без учета модели данных. Количество<br>памяти жесткого диска, необходимой<br>для данных, определяется планируемым<br>количеством записей; | процессор с частотой не менее 2 ГГц,<br>количеством ядер не менее 2;<br>2 Гбайт оперативной памяти;<br>$\bullet$<br>2 Гбайт свободного места на жестком<br>$\bullet$<br>диске;<br>Видеопамять не менее 2 Гб;<br>$\bullet$<br>Подключение к Интернету или локальной<br>$\bullet$<br>сети. |
| Если система размещается на<br>٠<br>нескольких серверах: сетевое<br>подключение между серверами.<br>При необходимости: подключение к<br>Интернету.                                                                                                    | Разрешение экрана<br>Рекомендуемое разрешение: 1600х900 и<br>$\bullet$<br>выше.<br>При меньшем разрешении допустимо<br>٠<br>некорректное отображение отдельных<br>элементов интерфейса платформы                                                                                         |

<span id="page-2-2"></span>*Таблица 2 – Требования к программному обеспечению (операционные системы)*

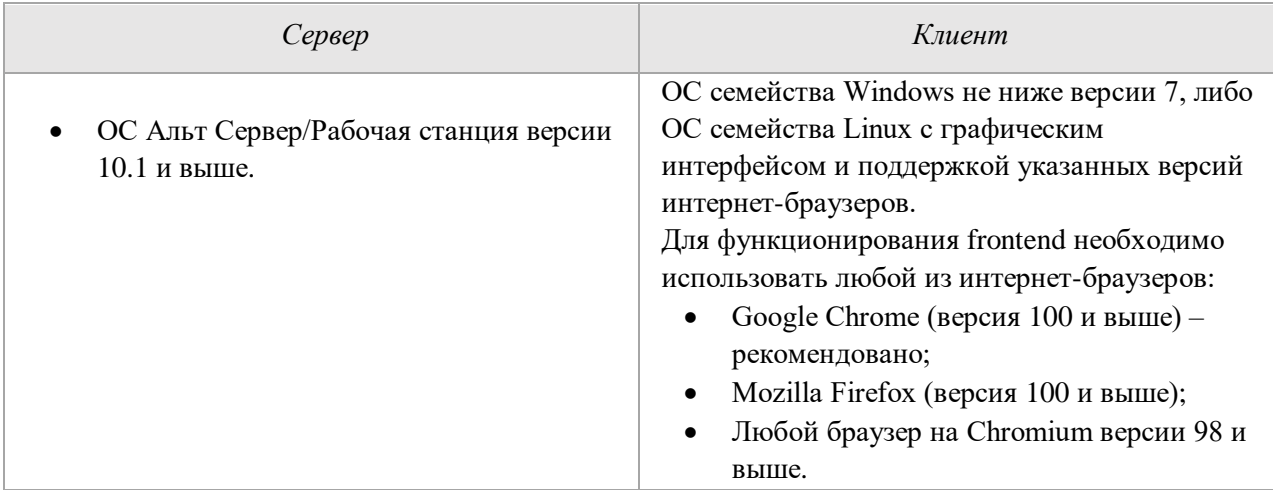

Поддерживаемая БД: PostgreSQL (13 версия).

# <span id="page-3-0"></span>**2 Подготовка к установке**

Инструкция подразумевает использование Юниверс MDM только на Альт Сервер/Рабочая станция версии 10.1 и выше.

## <span id="page-3-1"></span>**2.1 Проверка сети**

Перед установкой убедитесь, что на сервере, куда планируется установить Юниверс MDM, доступен интернет.

Пример команды для проверки:

ping ya.ru

Пример ответа:

```
PING ya.ru (5.255.255.242) 56(84) bytes of data.
64 bytes from ya.ru (5.255.255.242): icmp_seq=1 ttl=54 time=16.1 ms
64 bytes from ya.ru (5.255.255.242): icmp_seq=2 ttl=54 time=16.1 ms
```
# <span id="page-3-2"></span>**2.2 Установка Ansible**

Далее установите на машину, с которой планируется установка (далее "хост") пакет Ansible и зависимости, которые пригодятся для работы с проектом.

Для Alt Linux это можно сделать командой:

sudo apt-get update && sudo apt-get install ansible sshpass -y

# <span id="page-3-3"></span>**2.3 Настройка демона SSH**

Машины, на которые планируется установка должны быть доступны по SSH.

В противном случае настройку доступа по SSH необходимо произвести на целевых машинах самостоятельно c учётом ваших потребностей.

Допускается настраивать доступ как по паролю, так и по ключу.

Важно. Если установка планируется на localhost , то в любом случае необходимо подключаться с помощью SSH к localhost.

## <span id="page-3-4"></span>**2.4 Использование проекта**

1. Скопируйте архив с проектом Install Universe 6 8 0 Alt Linux.tar.xz на хост с Ansible при помощи штатных средств. WinSCP (для windows) или scp (для Linux).

#### 2. Далее распакуйте проект командой:

tar -xvf Install Universe 6 8 0 Alt Linux.tar.xz

3. Перейдите в каталог с проектом:

```
cd Install Universe 6 8 0 Alt Linux
```
Отредактируйте файл hosts любым удобным редактором: 4.

vim hosts

Это файл, в котором прописываются целевые хосты для установки. У файла будет следующее содержимое:

```
[universe]
```
 $\frac{1}{2}$ 

```
alt-universe ansible host=10.10.24.97 node=node0
```
universe - это группа для установки Юниверс MDM.

5. Замените значение IP адресов на IP целевого хоста. Другие значения менять не требуется.

6. После изменения сохраните файл и выйдите из редактора.

7. Далее измените значения переменных для проекта. Редактируйте группу universe (см. ниже).

## Переменные для группы universe

Откройте в редакторе файл group\_vars/universe.ym:

```
vim group vars/universe.yml
```
Файл будет иметь следующее содержимое, с парами ключ-значение:

```
## SSH config for remote machine
ansible user: change me
# ansible ssh private key file: /home/epostnikof/.ssh/
ansible ssh common args: "-o IdentitiesOnly=yes"
ansible sudo pass: change me
ansible ssh pass: change me
# Elasticsearch cluster name
#es cluster name: universe-cluster
# Имя базы данных приложения в PostgreSQL
name db: universe
```
passwd db: notpostgres change\_me

- ansible user установить пользователя SSH для целевой машины, у которого будут права sudo
- ansible ssh private key file указываем путь приватного ключа SSH для доступа к виртуальной машине. Параметр не обязателен, поэтому закомментирован. Применяется только при наличии доступа по SSH на целевой машине по ключу.
- · ansible sudo pass указать пароль для доступа к sudo
- ansible ssh pass указать пароль для доступа ssh
- es cluster name имя кластера Elasticsearch (менять не обязательно)
- name db имя базы данных для MDM (менять не обязательно)  $\bullet$
- passwd db пароль для пользователя postgres, необходим для доступа к базе данных из консоли PostgreSQL.

После редактирования файла сохраните его и выйдите из редактора.

Пример заполнения:

```
## SSH config for remote machine
ansible_user: epostnikof
# ansible_ssh_private_key_file: /home/epostnikof/.ssh/
ansible_ssh_common_args: "-o IdentitiesOnly=yes"
ansible_sudo_pass: ljsdflsdlf
ansible_ssh_pass: ljsdflsdlf
# Elasticsearch cluster name
es_cluster_name: universe-cluster
# Имя базы данных приложения в PostgreSQL
name_db: universe
passwd_db: VeryStrongPAS<mark>S</mark>
```
### <span id="page-5-0"></span>2.5 Проверка доступности узлов

- 1. Убедитесь, что вы находитесь в каталоге проекта.
- 2. Выполните команду:

ansible all -m ping

#### 3. В результате придет ответ. Ответ об успешной проверке выглядит так:

[WARNING]: Platform linux on host alt-dq is using the discovered Python interpreter at /usr/bin/python3, but future installation of another Python interpreter could change this. See

```
https://docs.ansible.com/ansible/2.9/reference_appendices/interpreter_di
scovery.html for
more information.
alt-dq | SUCCESS => {
"ansible_facts": {
"discovered_interpreter_python": "/usr/bin/python3"
},
"changed": false,
"ping": "pong"
}
[WARNING]: Platform linux on host alt-universe is using the discovered 
Python interpreter at /usr/bin/python3, but future installation of 
another Python interpreter could change this. See 
https://docs.ansible.com/ansible/2.9/reference_appendices/interpreter_di
scovery.html for more information.
alt-universe | SUCCESS => {
"ansible_facts": {
"discovered interpreter python": "/usr/bin/python3"
},
"changed": false,
"ping": "pong"
}
```
Такой ответ означает, что доступ по ssh настроен корректно.

# <span id="page-7-0"></span>**3 Установка**

## <span id="page-7-1"></span>**3.1 Установка системы**

- 1. Убедитесь, что вы находитесь в каталоге проекта.
- 2. Выполните команду:

ansible-playbook Install-MDM.yml

- 3. После запуска дождииест выполнения установки. Это займёт примерно 10 минут.
- 4. После успешной установки появится сообщение:

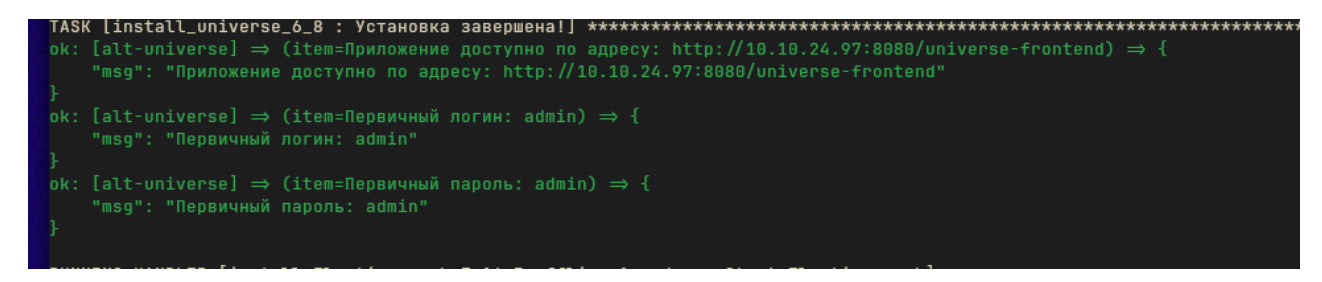

(в данном случае система установлена на localhost и необходимо узнать адрес машины. Это можно сделать командой ip r)

5. Приложение будет доступно по адресу: http://<ip\_address>:8080/universe-frontend.

## <span id="page-7-2"></span>**3.2 Установка лицензии**

Новая учетная запись имеет временный пароль (login: admin; password: admin), который потребуется сменить на собственный при первом входе в приложение.

После входа замените лицензию, затем смените пароль.

Информация о лицензии отображается при открытии меню пользователя (в правом верхнем углу панели навигации) – раздел "О системе" – вкладка "Лицензия".

Для загрузки или обновления файла лицензии:

- 1. Войдите в интерфейс пользователя.
- 2. Нажмите кнопку "Обновить лицензию".
- 3. На следующем шаге загрузите необходимый файл и нажмите "Проверить лицензию".

4. В случае если загружен некорректный файл, появится сообщение об ошибке. Удалите текущий и загрузите файл правильного формата.

5. Нажмите "Загрузить". В результате действия лицензия будет загружена.

6. Если файл лицензии не загружен в систему, администратору будет доступен только экран авторизации и форма загрузки лицензии.

# <span id="page-8-0"></span>**4 Проверка корректности установки**

Корректно установленная система запускается и загружается экран входа в систему.

Если на экране входа отображается ошибка лицензии, то необходимо получить актуальную лицензию, соответствующую параметрам установленной системы, либо установить систему таким образом, как это предусмотрено лицензией.